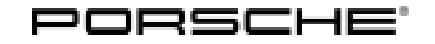

# Technical Information Service

Model

**Model** 

 $rac{561 \text{ VEC}}{122/17 \text{ ENU}}$  8702  $8$ 

### **Symptom in Vehicle Interior - Complaint Regarding Memory Function of Rear Air-conditioning Control Unit and Noise Caused by Flaps on all Versions: Re-programming air-conditioning control unit (SY 122/17)**

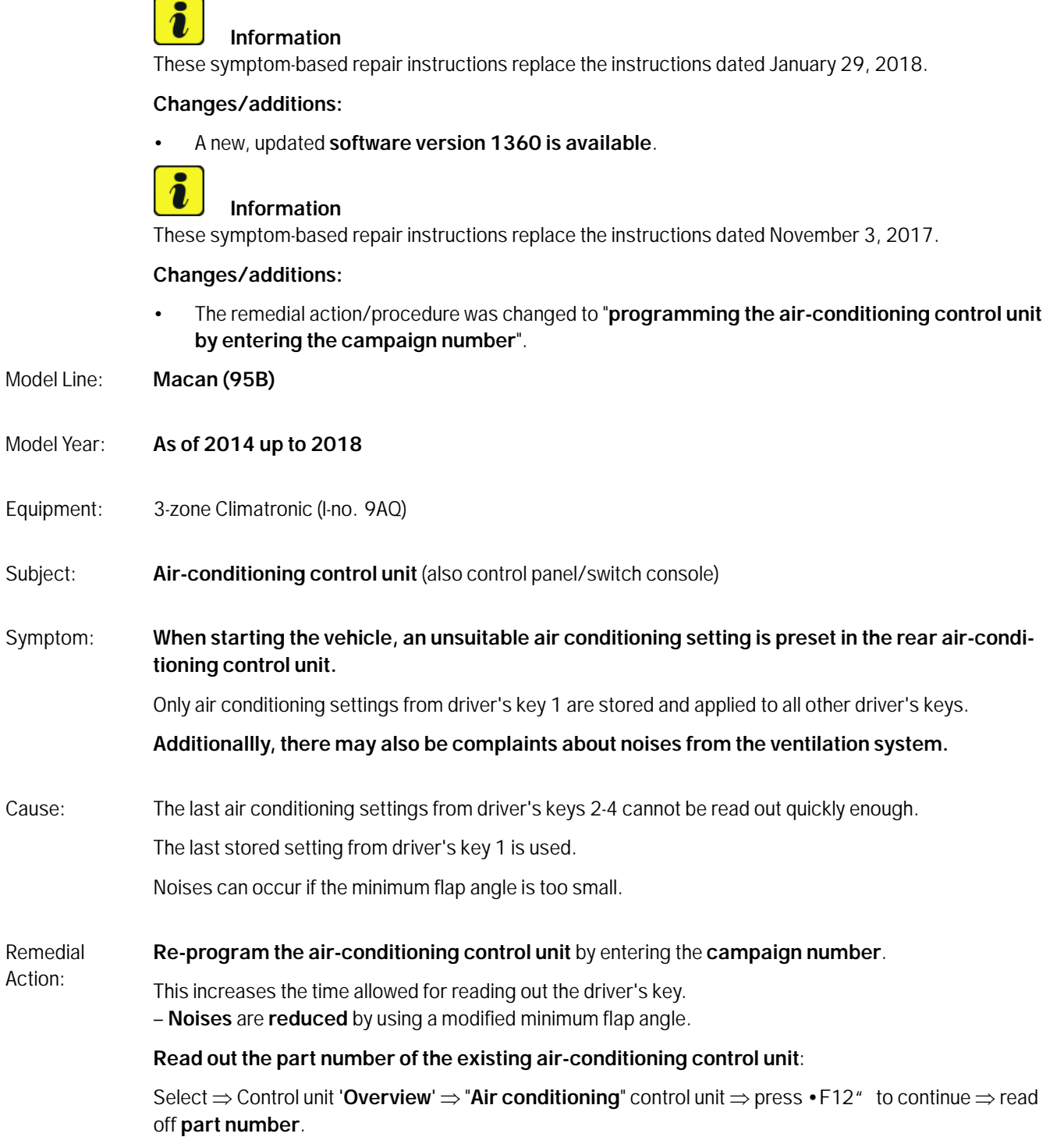

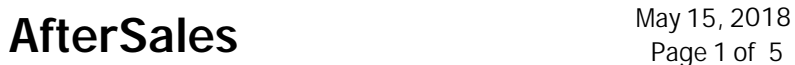

**a)** Air-conditioning control units (switch console) **with one of the following part numbers** can be re-programmed by entering the campaign number:

- **95B.907.040.AJ**,
- **95B.907.040.AK** or
- **95B.907.040.AL**.

**b)** If the part number of the existing **air-conditioning control unit** (switch console) **does not correspond to one of these part numbers**  $\Rightarrow$  replace air-conditioning control unit (switch console), see *Workshop Manual '962755 Replacing switch console'*.

Tools: **9900 - PIWIS Tester 3** with software version **37.250.020** (or higher) installed.

**Battery Charger/Power Supply** - Suitable for AGM Type batteries, recommended current rating of 90A fixed voltage 13.5V to 14.5V.

#### **Work**

#### Procedure: **NOTICE**

### **Voltage drop**

- **Risk of irreparable damage to control unit**
- **Risk of damage to control unit**
- **Fault entries in the control unit**
- **Coding in the control unit is aborted**
- **Malfunctions in control unit, even during programming**
- $\Rightarrow$  Before disconnecting the control unit, switch off ignition and remove ignition key.
- **Make sure that the power supply is not interrupted during programming.**
- **Connect battery charger/power supply Suitable for AGM Type batteries, recommended current rating of 90A fixed voltage 13.5V to 14.5V.**

#### **NOTICE**

**Coding/programming will be aborted in the event of low-voltage.**

- **Increased power consumption during diagnosis can cause a drop in voltage, which can result in one or more fault entries and abortion of the coding process.**
- **Before commencing work, connect a suitable battery charger with a charging current of at least 90 A to the jump-start terminals in the engine compartment.**

### May 15, 2018<br>Page 2 of 5 **AfterSales**

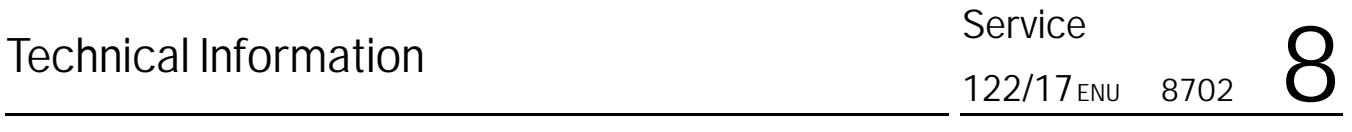

#### **NOTICE**

**Coding will be aborted if the WLAN connection is unstable.**

- **An unstable WLAN connection can interrupt communication between PIWIS Tester 3 and the vehicle communication module (VCI). As a result, coding/programming may be aborted.**
- **During control unit coding/programming, always connect PIWIS Tester 3 to the vehicle communication module (VCI) via the USB cable.**
	- 1 **Preliminary work:**
		- 1.1 Connect a battery charger with a current rating of **at least 90 A**.
		- 1.2 Switch on the ignition using the **original driver's key**. On vehicles with "Porsche Entry & Drive", do this by replacing the control unit in the ignition lock with the original driver's key if necessary.
		- 1.3 **9900 PIWIS Tester 3** with software version **37.250.020** (or higher) installed must be connected to the vehicle communication module (VCI) via the **USB cable**. Then, connect the communication module to the vehicle and switch on the PIWIS Tester.
		- 1.4 On the PIWIS Tester start screen, call up the **'Diagnostics'** menu.

The diagnostic application is then started and the control unit selection screen is populated.

2 Re-program the **air-conditioning control unit**:

## **Information**

The procedure described here is based on the **9900 - PIWIS Tester 3** software version **36.000**.

The PIWIS Tester instructions take precedence and in the event of a discrepancy, these are the instructions that must be followed.

A discrepancy may arise with later software versions for example.

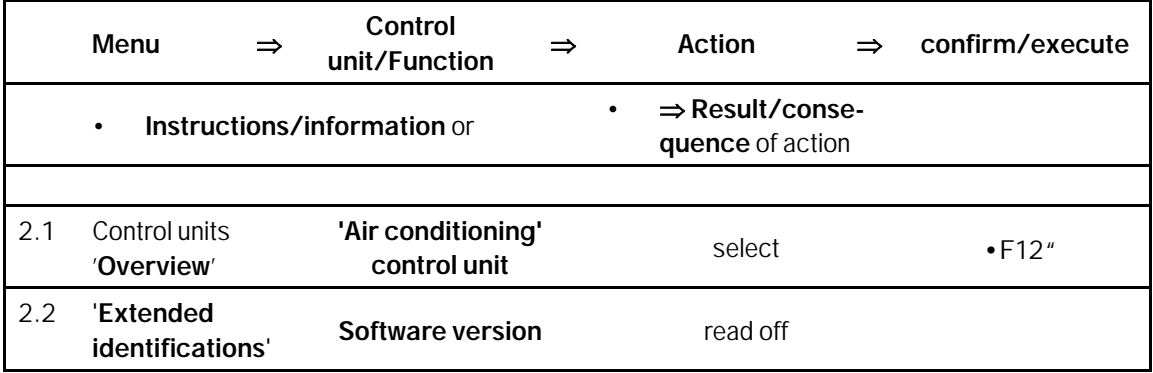

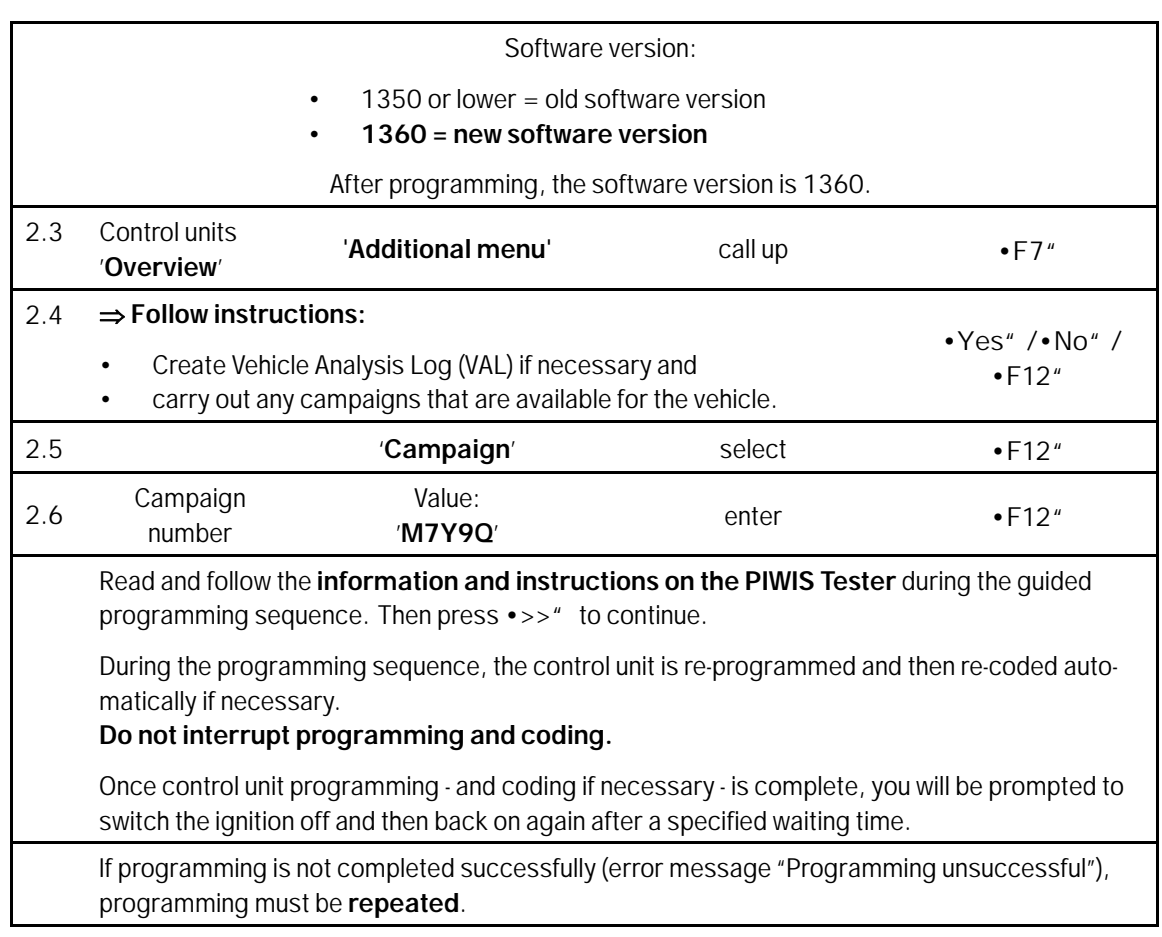

#### 3 **Subsequent work:**

- 3.1 Read out and erase all fault memories.
- 3.2 Switch off the ignition.
- 3.3 Disconnect the PIWIS Tester from the vehicle.
- 3.4 For vehicles with Porsche "Entry & Drive", replace the original vehicle key in the ignition lock with the control panel again.
- 3.5 Switch off and disconnect the battery charger.

**End** of action required.

Invoicing: The work involved is invoiced under the labor operation:

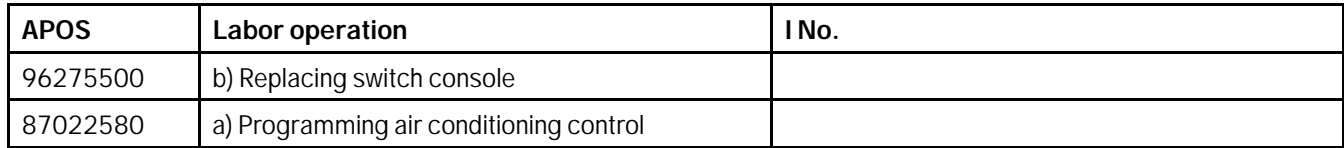

For invoicing and documentation using PQIS, enter the following coding:

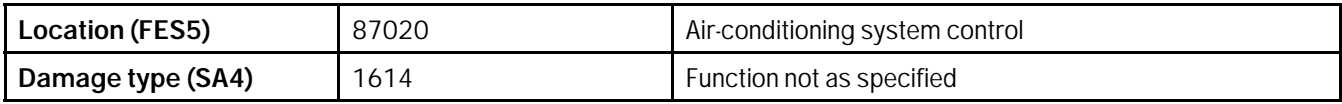

References: *Workshop Manual '962755 Replacing switch console'*

**Important Notice:** Technical Bulletins issued by Porsche Cars North America, Inc. are intended only for use by professional automotive technicians who have attended Porsche service training courses. They are written to inform those technicians of conditions that may occur on some Porsche vehicles, or to provide information that could assist in the proper servicing of a vehicle. Porsche special tools may be necessary in order to perform certain operations identified in these bulletins. Use of tools and procedures other than those Porsche recommends in these bulletins may be detrimental to the safe operation of your vehicle, and may endanger the people working on it. Properly trained Porsche technicians have the equipment, tools, safety instructions, and know-how to do the job properly and safely. Part numbers listed in these bulletins are for reference only. The work procedures updated electronically in the Porsche PIWIS diagnostic and testing device take precedence and, in the event of a<br>discrepancy, the w

© 2018 Porsche Cars North America, Inc.

**AfterSales** May 15, 2018